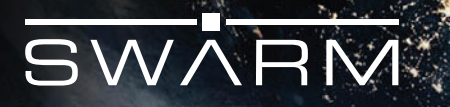

# Swarm Asset Tracker PRODUCT MANUAL

Revision 1.20 · January 2023 © 2023 Swarm Technologies, Inc.

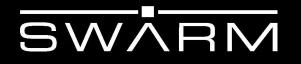

#### **Legal Notices**

This User Manual provides user information and is provided "as is." Swarm Technologies and its affiliated companies, directors, officers, employees, agents, trustees or consultants ("Swarm") assume no responsibility for any typographical, technical, content or other inaccuracies in this User Manual. Swarm reserves the right to revise this User Manual or withdraw it at any time without prior notice. You can find the current version of this Swarm Modem User Manual at [www.swarm.space](http://www.swarm.space).

SWARM MAKES NO GUARANTEES, CONDITIONS, WARRANTIES, OR REPRESENTATIONS, EITHER EXPRESS OR IMPLIED, INCLUDING WITHOUT LIMITATION, ANY IMPLIED REPRESENTATIONS, GUARANTEES, CONDITIONS OR WARRANTIES OF MERCHANTABILITY AND FITNESS FOR A PARTICULAR PURPOSE, NONINFRINGEMENT, SATISFACTORY QUALITY, NON-INTERFERENCE, ACCURACY OF INFORMATIONAL CONTENT, OR ARISING FROM A COURSE OF DEALING, LAW, USAGE, OR TRADE PRACTICE, USE, OR RELATED TO THE PERFORMANCE OR NONPERFORMANCE OF ANY PRODUCTS, ACCESSORIES, FACILITIES, SERVICES OR USER INFORMATION, EXCEPT AS EXPRESSLY STATED IN THE LIMITED WARRANTY. ANY OTHER STANDARDS OF PERFORMANCE, GUARANTEES, CONDITIONS AND WARRANTIES ARE HEREBY EXPRESSLY EXCLUDED AND DISCLAIMED TO THE FULLEST EXTENT PERMITTED BY LAW. THIS DISCLAIMER AND EXCLUSION SHALL APPLY EVEN IF THE EXPRESS LIMITED WARRANTY PROVIDED IN THE LEGAL INFORMATION BOOKLET FAILS OF ITS ESSENTIAL PURPOSE. FURTHER, THE LIMITED WARRANTY COVERS THE SWARM M138 MODEM (INCLUDING HARDWARE, SOFTWARE AND/OR FIRMWARE) AND ACCESSORIES ONLY, AND NO WARRANTY IS MADE AS TO USER INFORMATION AND/ OR COVERAGE, AVAILABILITY OR GRADE OF SERVICE PROVIDED BY SWARM SEPARATELY FOR SWARM SATELLITE SERVICES.

IN NO EVENT SHALL SWARM BE LIABLE, WHETHER IN CONTRACT OR TORT OR ANY OTHER LEGAL THEORY, INCLUDING WITHOUT LIMITATION STRICT LIABILITY, GROSS NEGLIGENCE OR NEGLIGENCE, OR IMPLIED WARRANTY, FOR ANY DAMAGES IN EXCESS OF THE PURCHASE PRICE OF THE SWARM M138 MODEM (INCLUDING HARDWARE, SOFTWARE AND/OR FIRMWARE) AND/OR ACCESSORIES AND/OR THE COST OF SWARM SATELLITE SERVICES PROVIDED, NOR SHALL SWARM BE LIABLE FOR ANY DIRECT, INDIRECT, INCIDENTAL, SPECIAL, CONSEQUENTIAL, OR PUNITIVE DAMAGES OF ANY KIND, OR LOSS OF REVENUE OR PROFITS, LOSS OF BUSINESS, LOSS OF PRIVACY, LOSS OF USE, LOSS OF TIME OR INCONVENIENCE, LOSS OF INFORMATION OR DATA, SOFTWARE OR APPLICATIONS OR OTHER FINANCIAL LOSS CAUSED BY THE SWARM MODEM-M138 (INCLUDING HARDWARE, SOFTWARE AND/ OR FIRMWARE) AND/OR ACCESSORIES AND/OR THE SWARM SATELLITE SERVICES, OR ARISING OUT OF OR IN CONNECTION WITH THE ABILITY OR INABILITY TO USE THE SWARM MODEM-M138 (INCLUDING HARDWARE, SOFTWARE AND/OR FIRMWARE) AND/OR ACCESSORIES AND/OR THE SWARM SATELLITE SERVICES , TO THE FULLEST EXTENT THESE DAMAGES MAY BE DISCLAIMED BY LAW AND REGARDLESS OF WHETHER SWARM WAS ADVISED OF THE POSSIBILITIES OF SUCH DAMAGES.

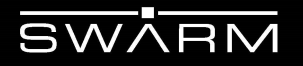

#### **Third Party Information**

This User Manual might refer to third party sources of information, hardware or software, products or services and/or third party web sites ("third party information"). Swarm does not control, and is not responsible for, any third party information, including without limitation the content, accuracy, copyright compliance, compatibility, performance, trustworthiness, legality, decency, links, or any other aspect of third party information. The inclusion of such third party information does not imply endorsement by Swarm of the third party information. ANY THIRD PARTY INFORMATION THAT IS PROVIDED WITH SWARM'S FACILITIES, SERVICES, PRODUCTS OR USER INFORMATION IS PROVIDED "AS IS.'' SWARM MAKES NO REPRESENTATIONS, GUARANTEES OR WARRANTIES IN RELATION TO THIRD PARTY INFORMATION AND SWARM SHALL NOT BE LIABLE FOR ANY LOSSES, DAMAGES, LIABILITIES, JUDGMENTS, FINES, AMOUNTS PAID IN SETTLEMENT, EXPENSES OR COSTS OF DEFENSE SUSTAINED IN RELATION TO ANY SUCH THIRD PARTY INFORMATION.

#### **Intellectual Property, Trade Secret, Proprietary or Copyrighted Information**

To protect Swarm proprietary and confidential information and/or trade secrets, this User Manual may describe some aspects of Swarm technology in generalized terms. Swarm products may include copyrighted Swarm and third party software. Any such copyrighted software contained in Swarm products may not be modified, reverse engineered, distributed or reproduced in any manner to the extent provided by law. The purchase of any Swarm products shall not be deemed to grant either directly or by implication or otherwise, any license under copyrights, patents, or patent applications of Swarm or any third party software provider, except for the normal, nonexclusive, royalty free license to use that arises by operation of law in the sale of a product.

#### **Content Copyright**

You are exclusively responsible for the use of the Swarm Modem-M138, including proper use of third party copyrighted materials. If you violate these terms you agree to defend, indemnify and hold Swarm harmless with respect to any claims or actions by third parties related to your improper use of copyrighted materials and to pay all costs, damages, fines and other amounts incurred by Swarm, or on its behalf, in the defense of any such claims or actions.

#### **Export Compliance**

The Swarm Modem-M138 is controlled by the export laws and regulations of the United States of America. The U.S. Government may restrict the export or re-export of this product to certain individuals and/or destinations. For further information, contact the U.S. Department of Commerce, Bureau of Industry and Security or visit www.bis.doc.gov

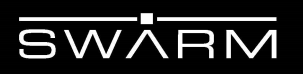

### <span id="page-3-0"></span>**Revision History**

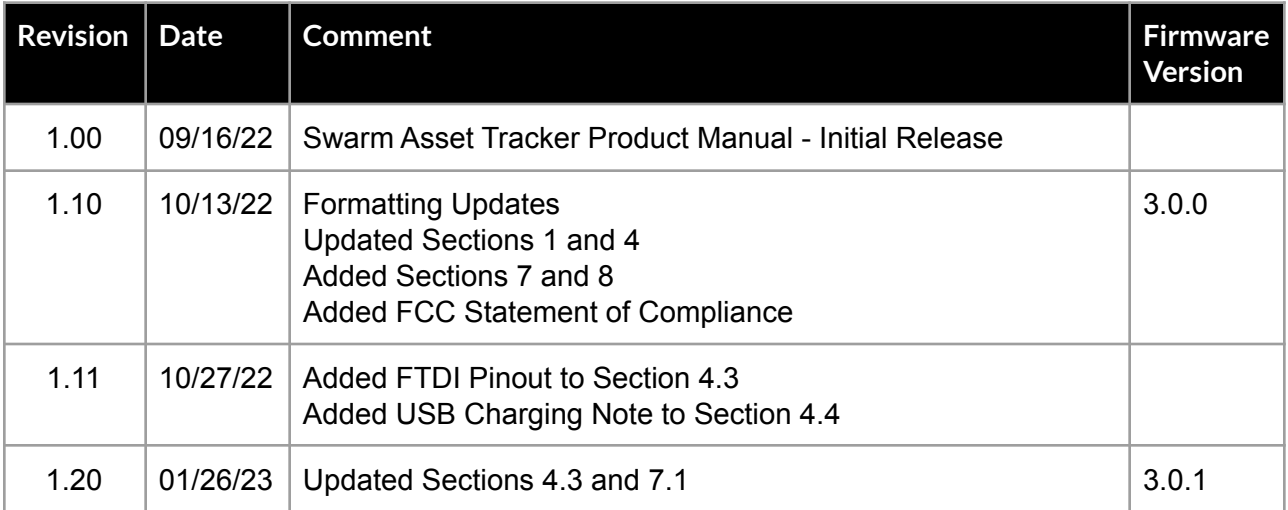

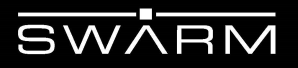

### <span id="page-4-0"></span>**Additional Resources:**

Please visit our developer tools webpage for quickstart guides and other helpful resources: **[https://swarm.space/documentation-swarm](https://swarm.space/documentation-swarm/)**

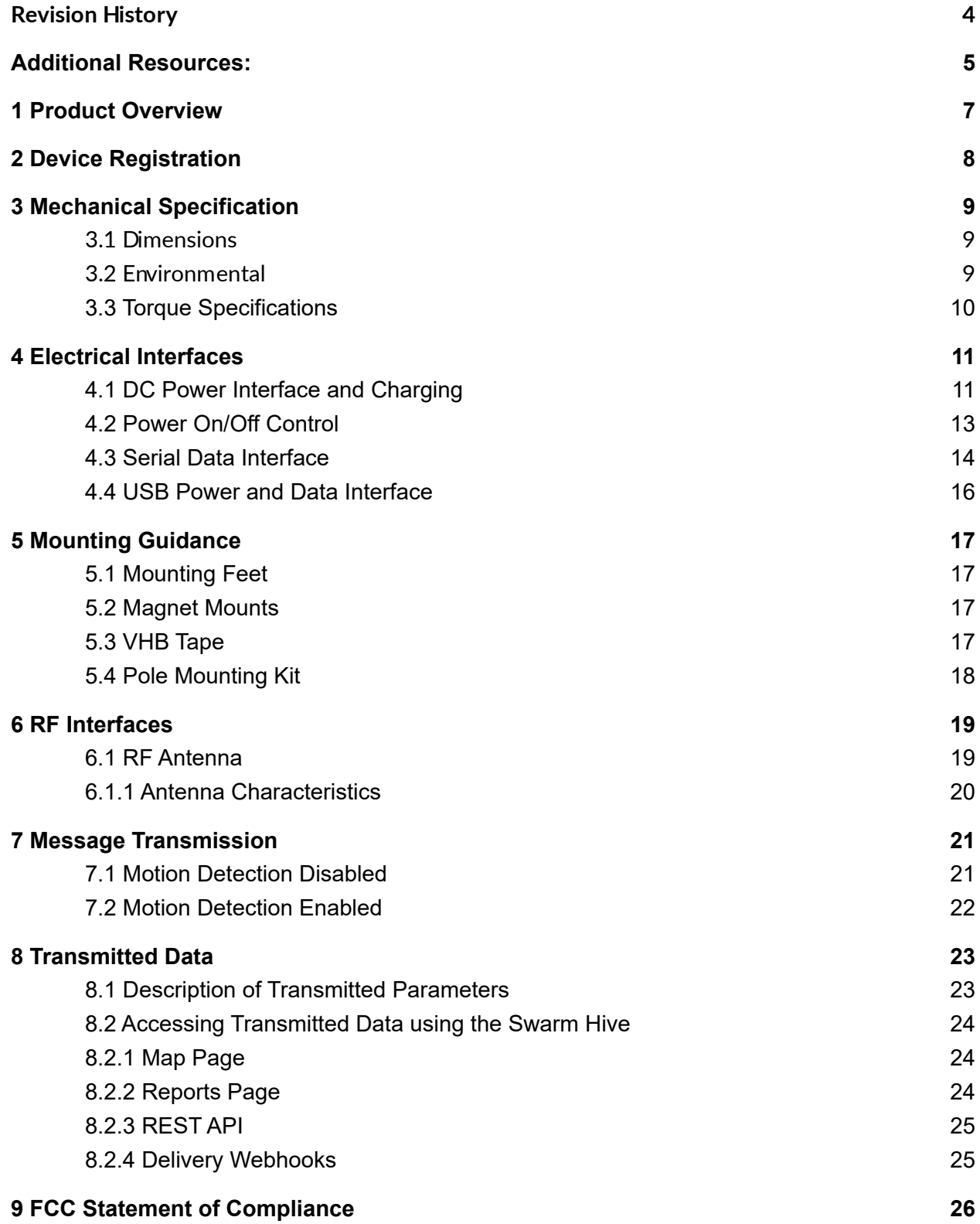

## <span id="page-6-0"></span>**1 Product Overview**

The Swarm Asset Tracker is an end-to-end solution for tracking equipment, vehicles, and other remote assets. The Swarm Asset Tracker functions anywhere in the world using Swarm's global satellite network, and is ideally suited for remote locations that lack terrestrial network coverage.

The Swarm Asset Tracker is an out-of-the-box commercial product that can be set up within minutes to transmit its GPS information and internal battery voltage.

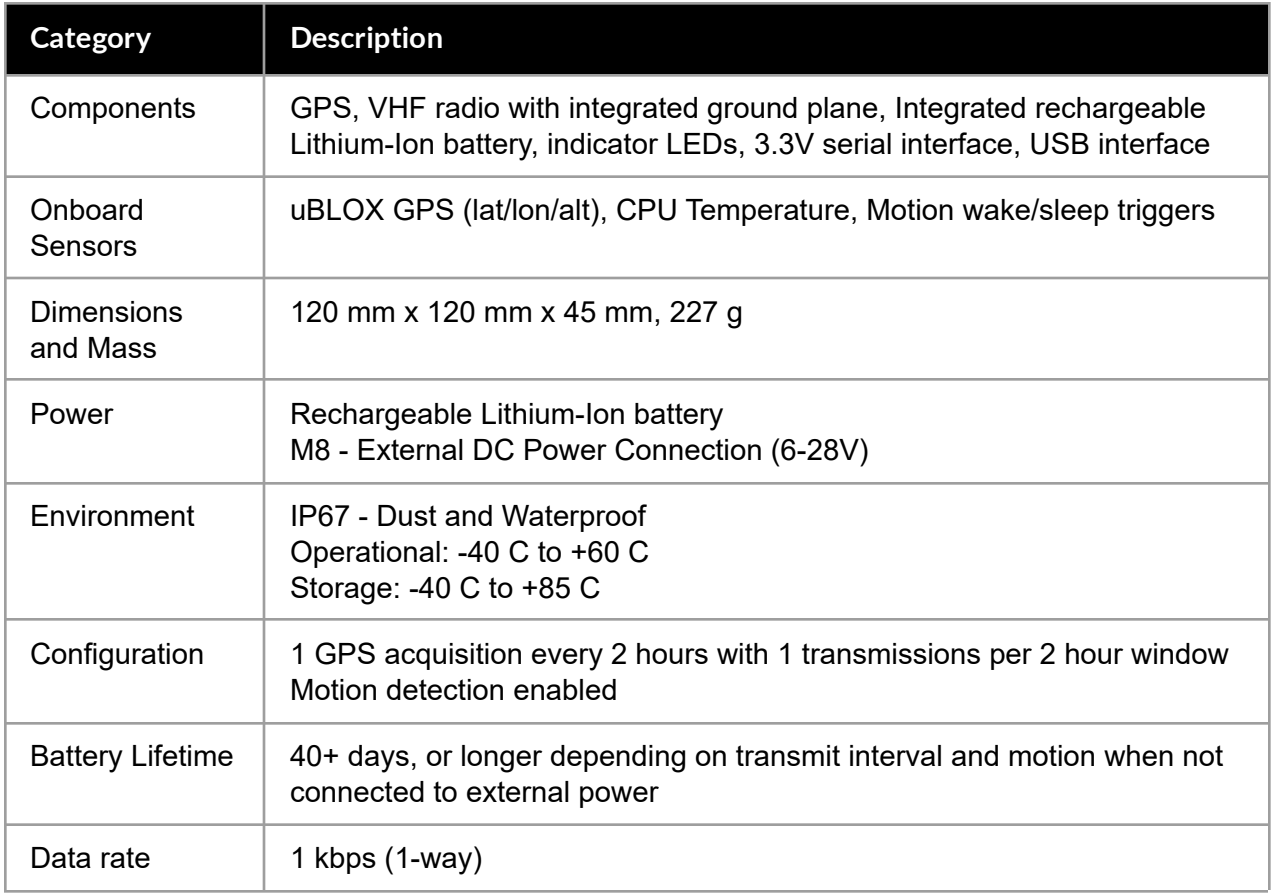

**Table 1:** Overview of the Swarm Asset Tracker.

### <span id="page-7-0"></span>**2 Device Registration**

Create your Swarm Hive account at <https://bumblebee.hive.swarm.space/hive/ui/sign-up> and sign into your account. Navigate to the [Register Device](https://bumblebee.hive.swarm.space/registerDevice) page:

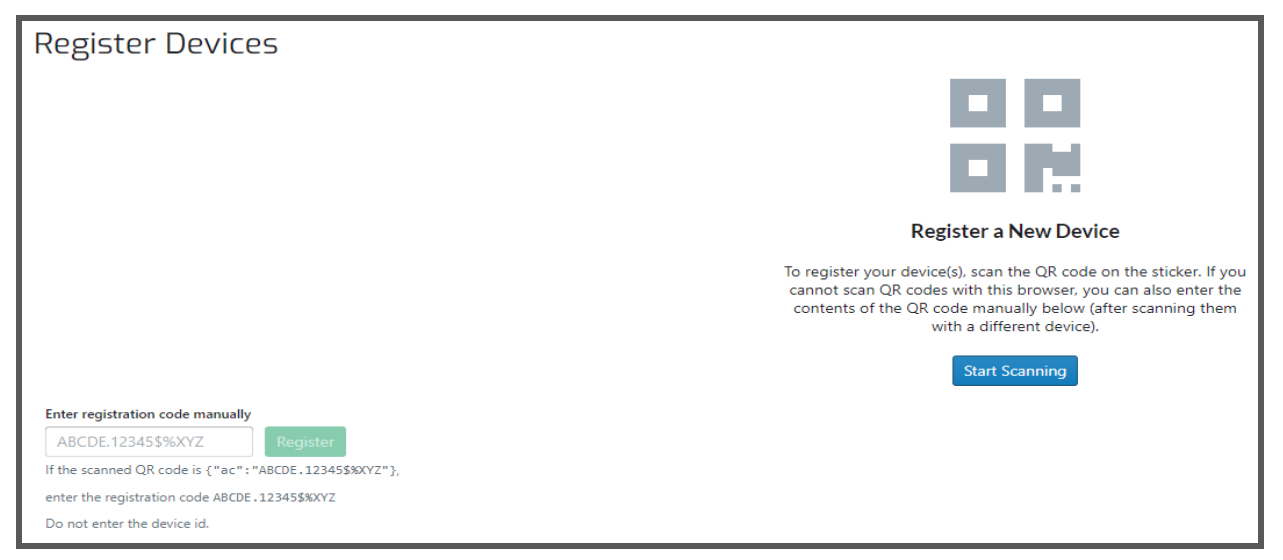

**Figure 1:** Swarm Hive Register Device Page.

Click Start Scanning to scan your Swarm Asset Tracker's QR Code that is located on the sticker affixed to the enclosure. If you are unable to use the browser-based scanner, you can also use your camera app to scan the Asset Tracker QR code, and enter the auth code in the Hive manually. See example below:

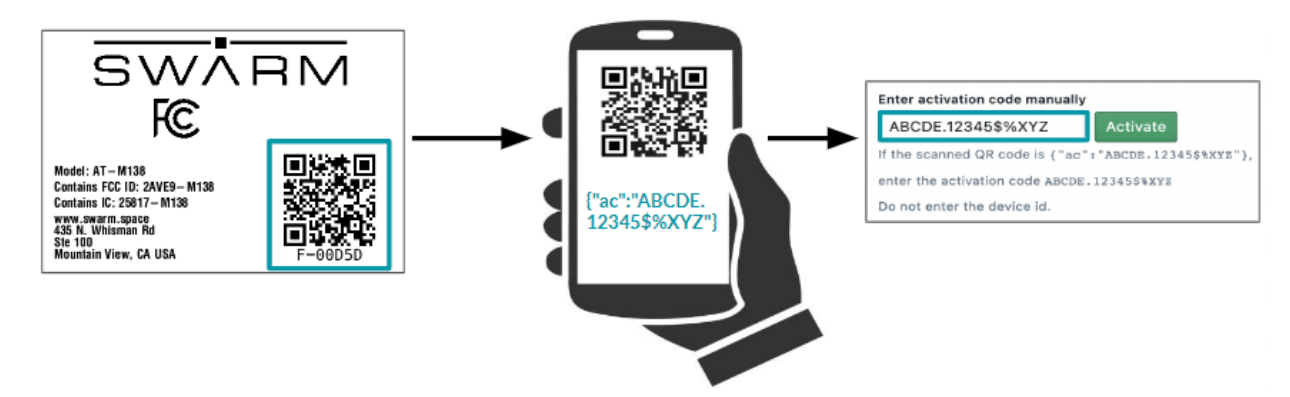

**Figure 2:** Sample Device Registration Process.

## <span id="page-8-0"></span>**3 Mechanical Specification**

### <span id="page-8-1"></span>3.1 Dimensions

The overall dimensions of the Asset Tracker and its weight are summarized below.

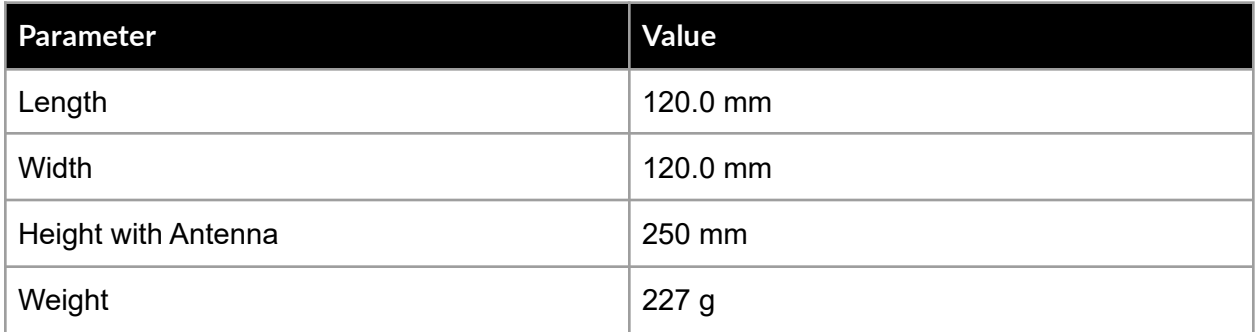

**Table 2:** Modem Mechanical Dimensions and Weight.

For detailed dimensional drawings of the Asset Tracker's enclosure, please refer to the drawings available [here](https://www.hammfg.com/files/parts/pdf/1557D2GY.pdf) for Hammond P/N 1557D.

#### <span id="page-8-2"></span>3.2 Environmental

The environmental specifications of the Asset Tracker are summarized below.

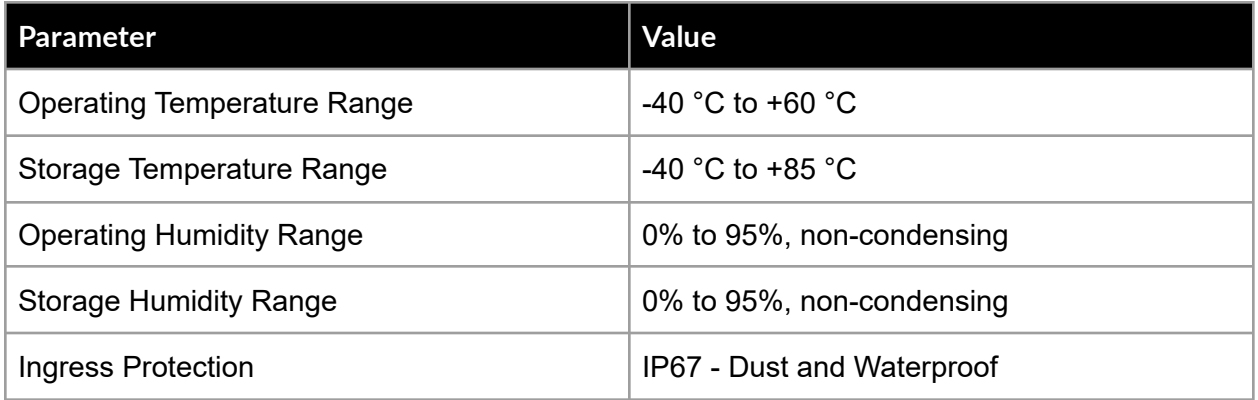

**Table 3:** Environmental Specifications.

### <span id="page-9-0"></span>3.3 Torque Specifications

The torque specifications for the Asset Tracker are summarized below.

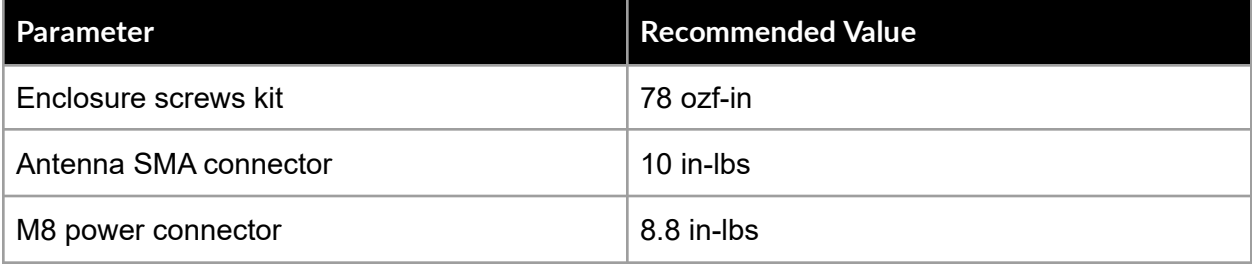

**Table 4:** Torque Specifications.

### $\overline{\text{SWARM}}$

### <span id="page-10-0"></span>**4 Electrical Interfaces**

The following subsections contain information for the electrical interfaces of the Modem.

### <span id="page-10-1"></span>4.1 DC Power Interface and Charging

External DC voltage can be supplied from the asset via an onboard male M8 circular connector pictured below. The asset should be capable of supplying the required current in order to recharge the onboard batteries. The Asset Tracker can also be charged via micro-usb, see [Section 4.5](#page-14-0) for more details. *The unit will ONLY charge between -10C and +50C*. All other functions will work uninterrupted across the operating temperature range.

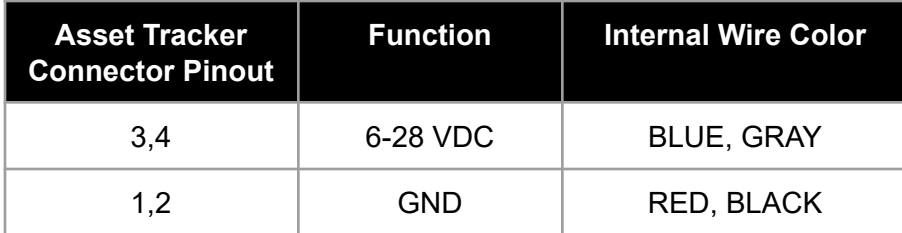

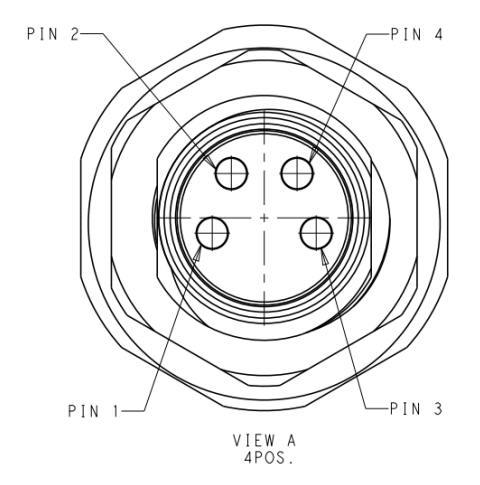

**Figure 3:** External View of the Asset Tracker's M8 Connector.

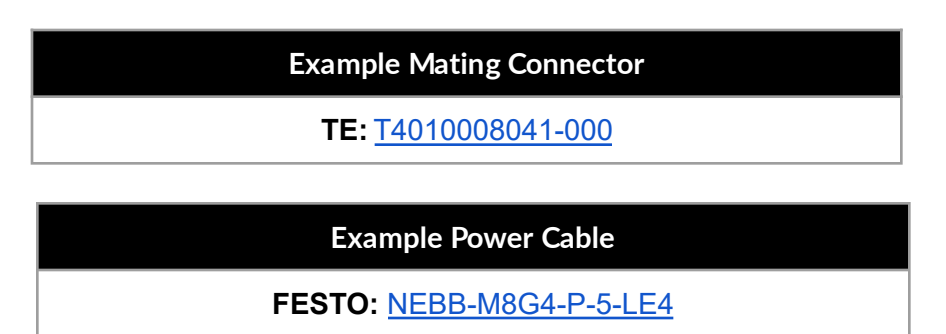

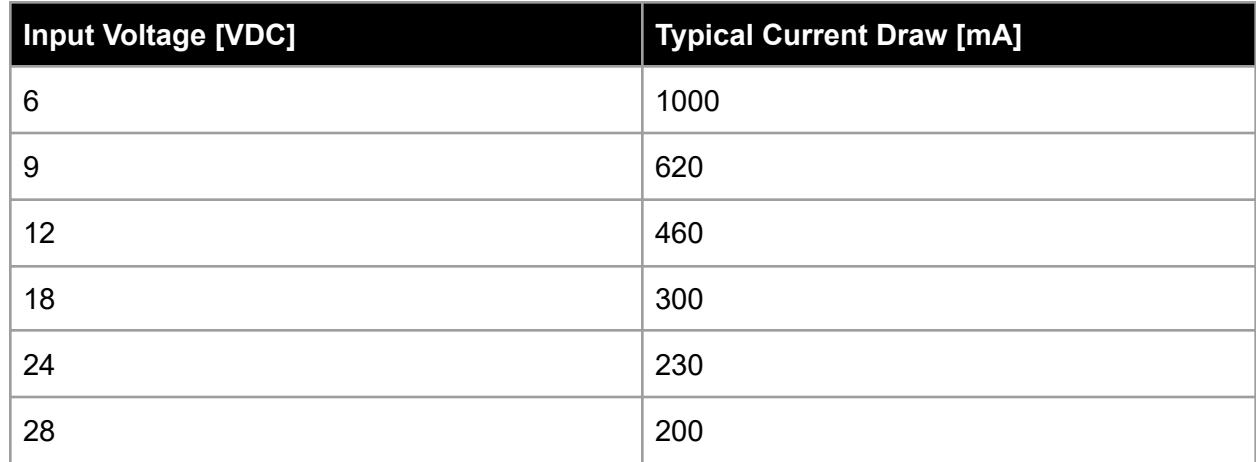

**Table 5:** External Power Current Draw.

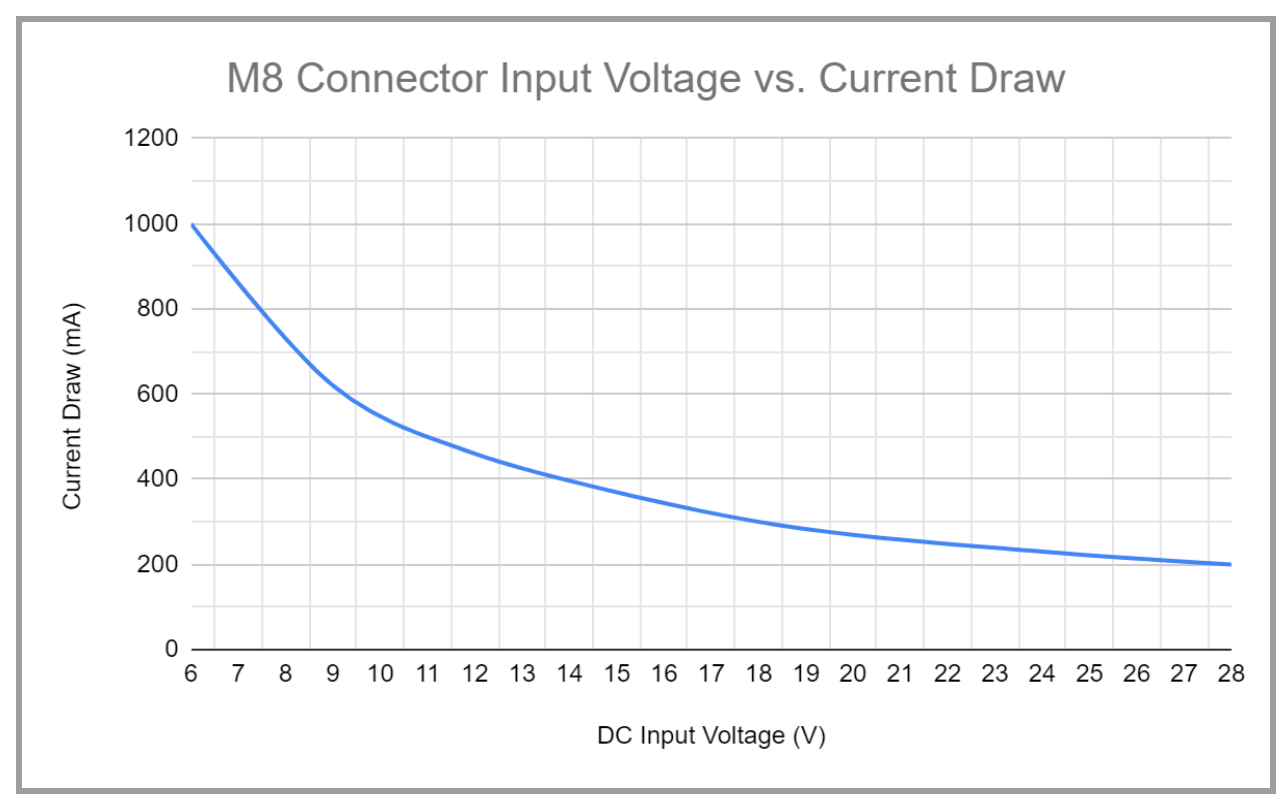

**Figure 4:** DC Input Voltage vs. Current Draw.

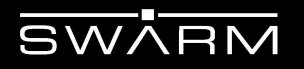

#### <span id="page-12-0"></span>4.2 Power On/Off Control

In order to power the Asset Tracker ON, press the ON/OFF button once. You'll see dim lights around the edge of the PCB light up. In order to power the Asset Tracker OFF, press the ON/OFF button again.

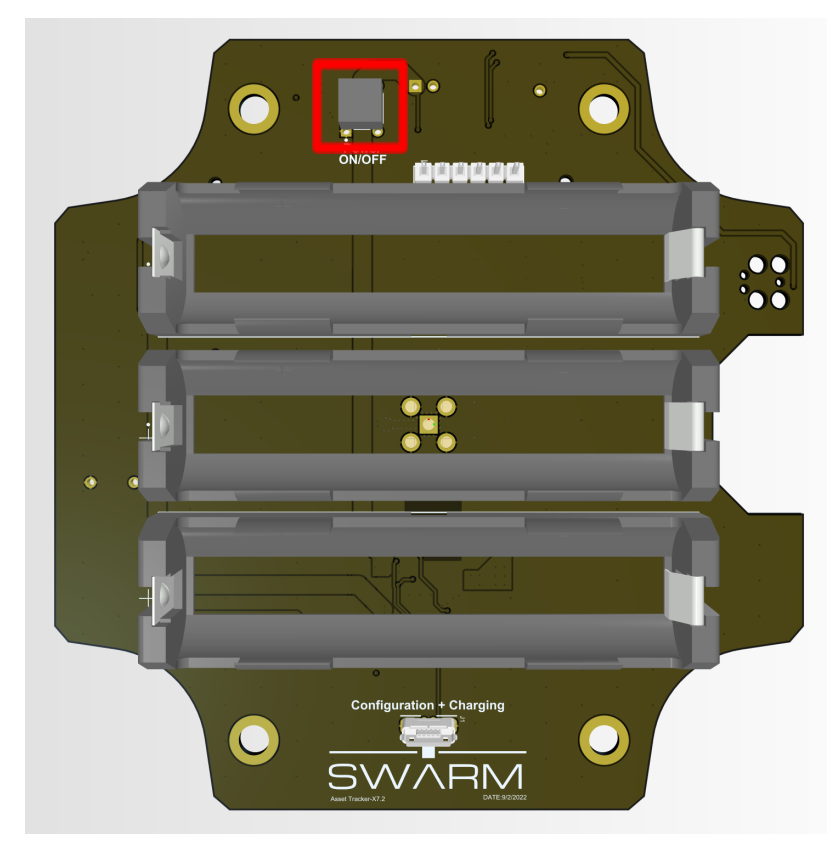

**Figure 5:** Power On/Off Button.

 $\overline{\text{SWARM}}$ 

#### <span id="page-13-0"></span>4.3 Serial Data Interface

The serial data interface is a CMOS serial UART 3-wire (serial Rx, serial Tx, and ground) interface at 3.3V digital signal levels over which the Modem transfers commands, responses, and message data. The FTDI header for the serial data interface is accessible inside the enclosure after removing the 4 screws at the bottom. The serial communication parameters can be found below.

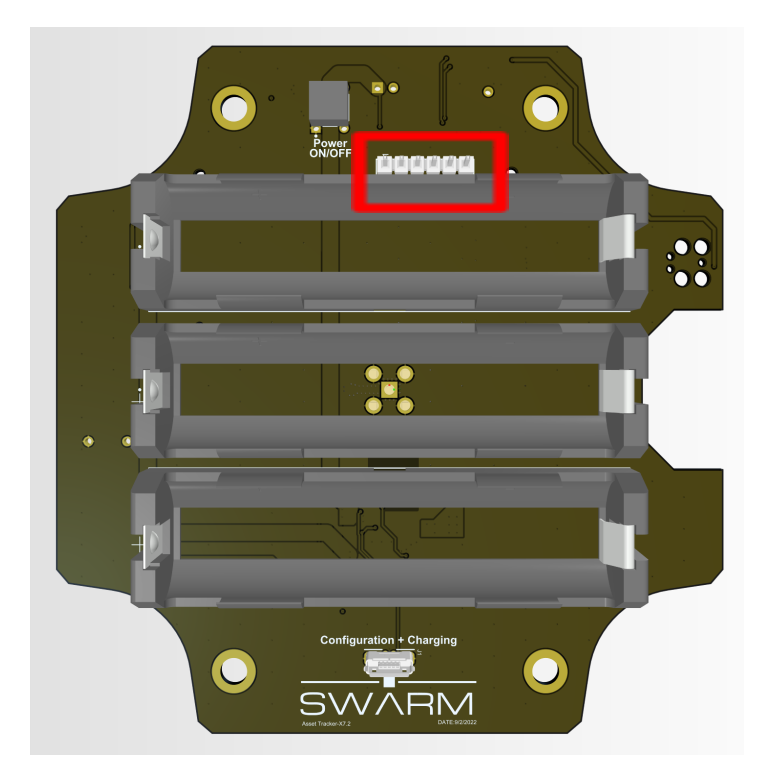

**Figure 6:** Serial Data Interface.

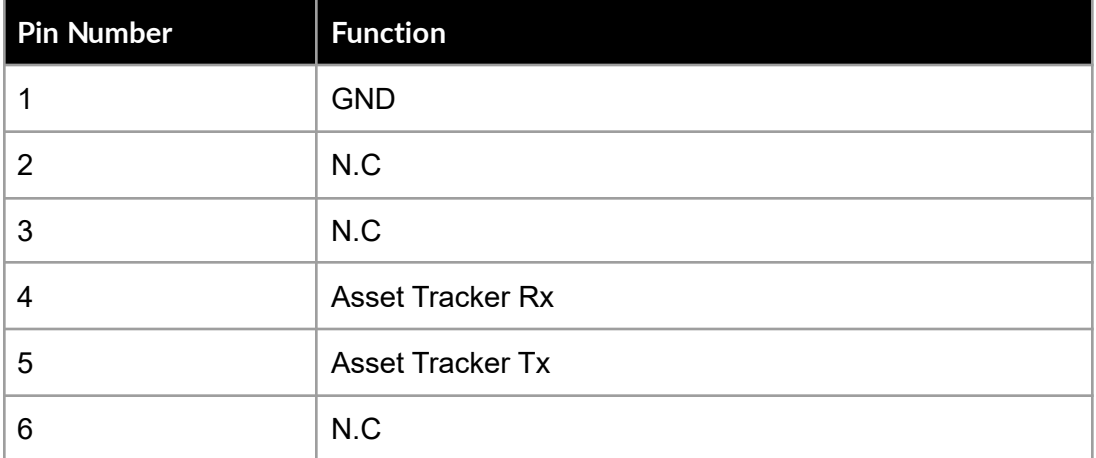

**Table 6:** FTDI Serial Header Pinout

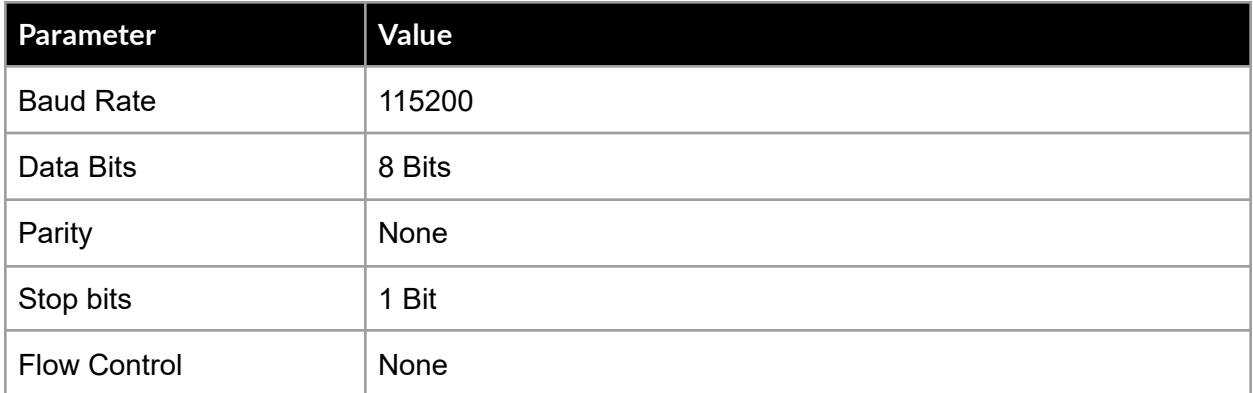

**Table 7:** Serial Data Interface Specifications.

#### In addition, the electrical characteristics for SERIAL\_RX, SERIAL\_TX can be found below.

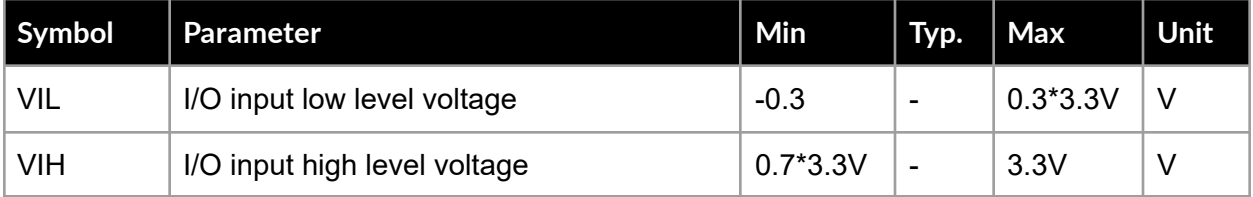

<span id="page-14-0"></span>**Table 8:** Electrical characteristics for SERIAL\_RX, SERIAL\_TX.

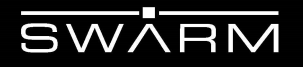

#### <span id="page-15-0"></span>4.4 USB Power and Data Interface

A USB interface is provided via a micro-usb connector accessible inside the enclosure after removing the 4 screws at the bottom. The connector can be used to charge the Asset Tracker and for configuration of the Asset Tracker. *The unit will ONLY charge between -10C and +50C*. All other functions will work uninterrupted across the operating temperature range. The current consumption during USB charging is **500mA**.

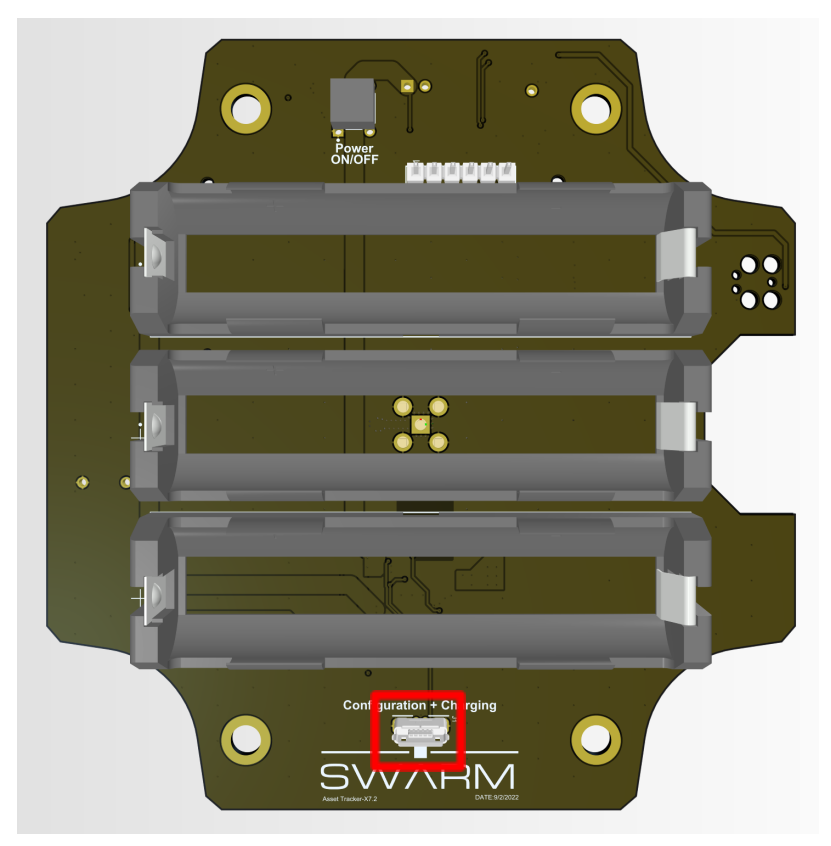

**Figure 7:** USB Power and Data Interface.

Notes:

The Asset Tracker should be in its OFF state with the VHF antenna removed while charging the batteries via the micro-USB connector.

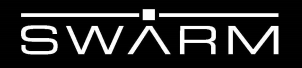

### <span id="page-16-0"></span>**5 Mounting Guidance**

This section describes the *recommended* mounting practices for successful deployment of the Swarm Asset Tracker.

#### <span id="page-16-1"></span>5.1 Mounting Feet

Please refer to [this document](https://www.hammfg.com/files/products/1557/wall-mount-foot-installipt.pdf) on Hammond's website for instructions on how to install the enclosure mounting feet.

#### <span id="page-16-2"></span>5.2 Magnet Mounts

Magnet mounting can also be utilized. A total of 4 magnets per Asset Tracker are recommended for reliable mounting of the device. An example magnet part number is provided below along with the recommended screw part number.

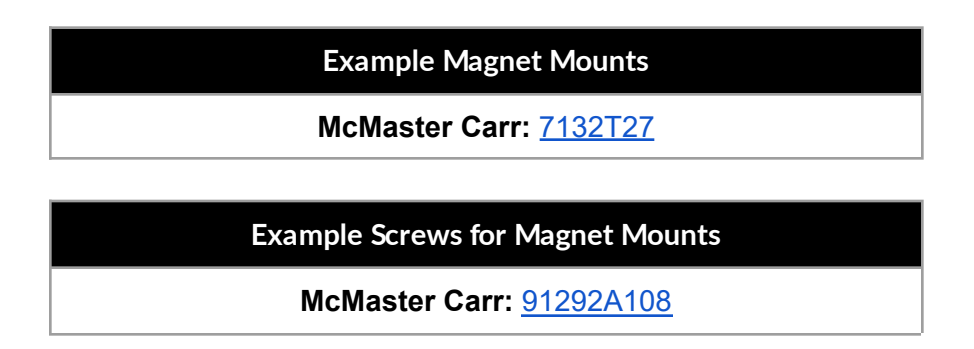

#### <span id="page-16-3"></span>5.3 VHB Tape

The Asset Tracker can also be mounted using double sided Very-High-Bond (VHB) tape. A link is included below for a variety of VHB tape options that can be selected and used based on the specific requirements of the user application and deployment environment.

**Example Screws for Magnet Mounts**

**McMaster Carr:** [VHB Tape Options](https://www.mcmaster.com/double-sided-tape/manufacturer-model-name~vhb/)

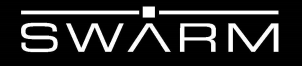

#### <span id="page-17-0"></span>5.4 Pole Mounting Kit

Pole mounting kits can be purchased from Hammond Manufacturing at [this link.](https://www.hammfg.com/electronics/small-case/accessories/pmb?referer=1460&itm_type=accessory) The mounting kit can be used to secure the Asset Tacker to a variety of surfaces quickly and securely Please refer to [this document](https://www.hammfg.com/files/products/pmb/pole-mount-bracket-installation-1557-series-only.pdf) on the Hammond website for mounting instructions.

**Recommended Pole Mounting Kit**

**Hammond:** [PMB Series](https://www.hammfg.com/electronics/small-case/accessories/pmb?referer=1460&itm_type=accessory)

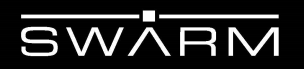

### <span id="page-18-0"></span>**6 RF Interfaces**

This section describes the physical characteristics of the RF connectors and specifications of the RF Interface.

### <span id="page-18-1"></span>6.1 RF Antenna

For illustrative purposes, a picture of the Swarm ¼-wave antenna is shown in **Figure 9.**

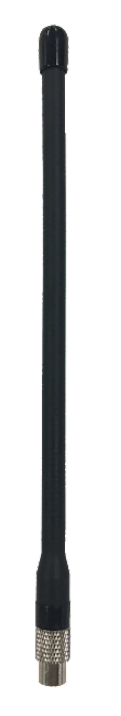

**Figure 8**: Swarm Coiled ¼ Wave Antenna.

### <span id="page-19-0"></span>6.1.1 Antenna Characteristics

The Modem is certified with the following antenna as described below. No power reduction compensation is required for use with this antenna.

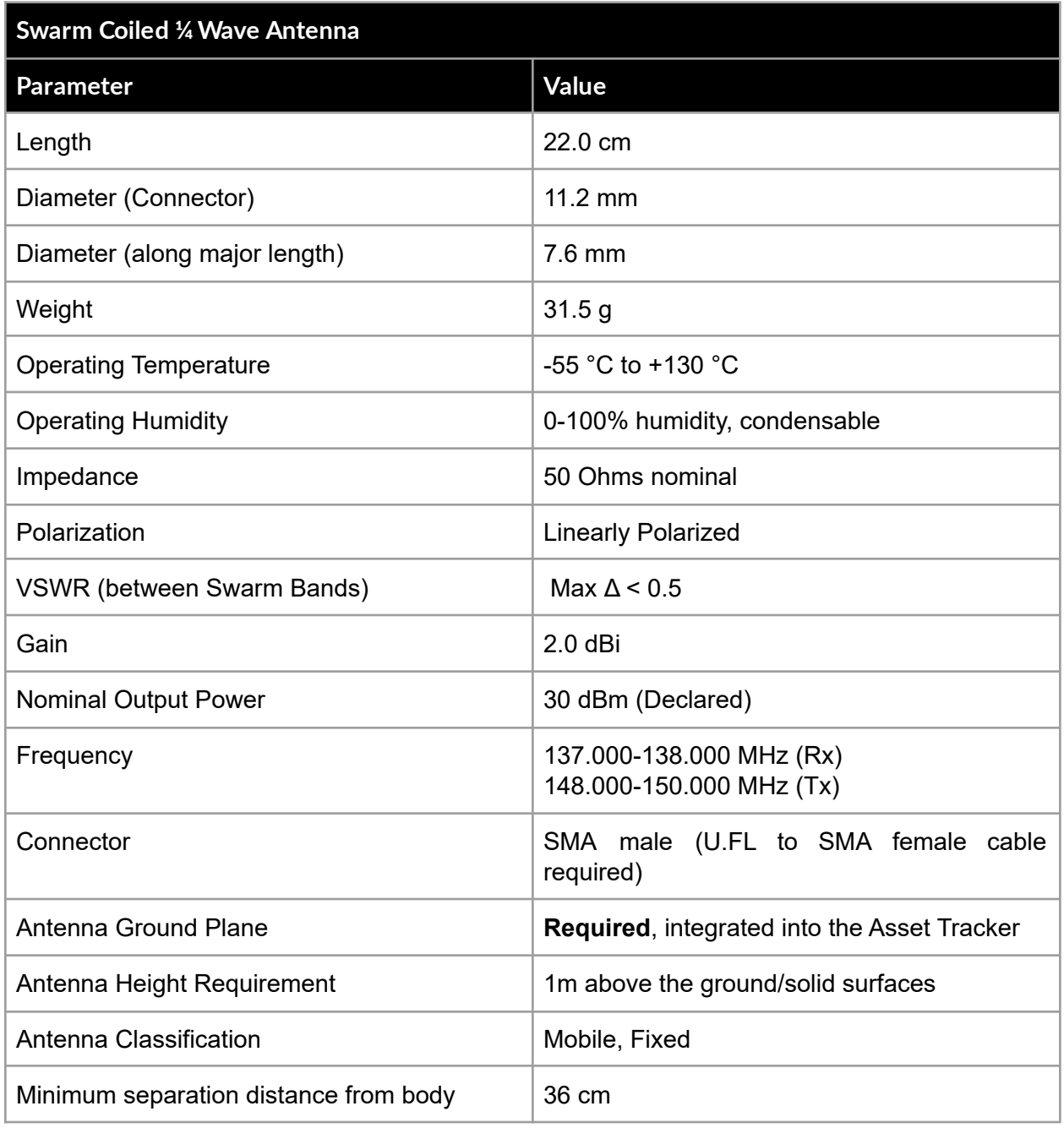

**Table 9:** Antenna Characteristics for Swarm Coiled ¼ Wave Antenna.

## <span id="page-20-0"></span>**7 Message Transmission**

### <span id="page-20-1"></span>7.1 Motion Detection Disabled

The Swarm Asset Tracker will acquire 1 GPS acquisition every 2 hours with 1 message transmission per 2 hour window. A visual representation of the Asset Tracker configuration is shown in Figure 9 below. Motion detection is enabled for all units, and acts as a modifier for the configuration shown in this section. More information regarding motion detection can be found in [Section 7.2.](#page-21-1)

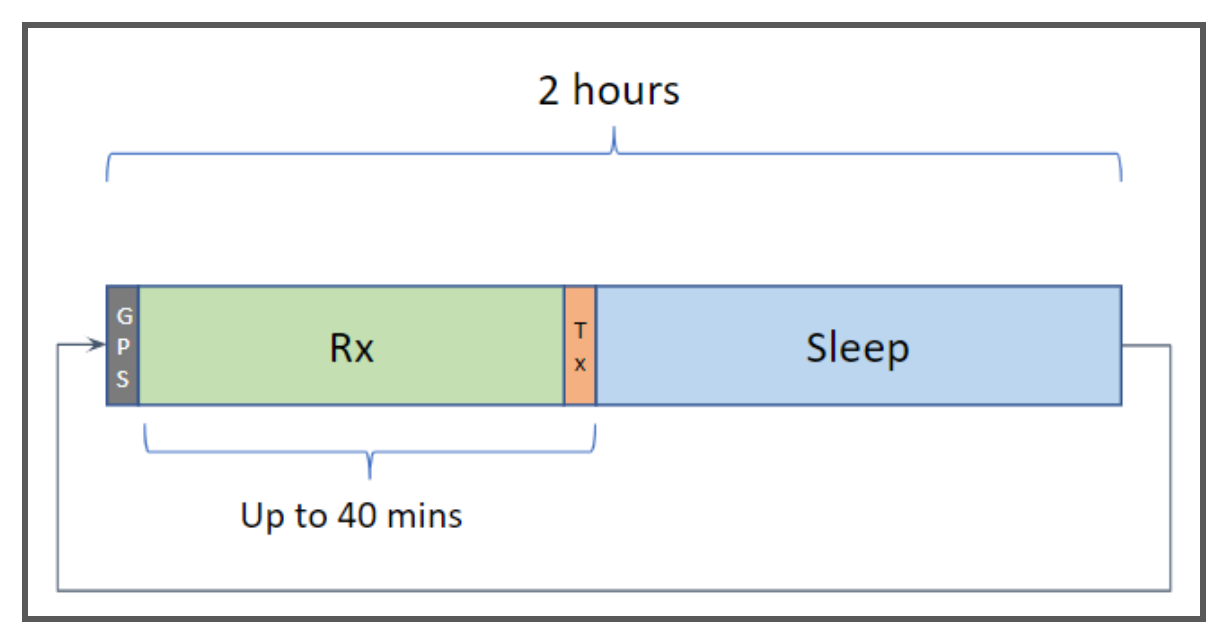

**Figure 9**: Visual Representation of the Swarm Asset Tracker's Configuration.

In the first GPS state, the Asset Tracker will attempt to acquire a GPS fix for up to 4 minutes. The acquired data will be queued for transmission. Once a GPS fix is acquired, the Asset Tracker will transition to its receiver state (Rx) for up to 40 minutes where it will listen for satellite beacons to trigger a transmission (Tx). The Asset Tracker will then transition to its sleep mode as soon as the queued message is transmitted, or if 40 minutes have passed. It will remain in its sleep mode until 2 hours have passed since its initial power-on time, and it will then repeat the same sequence.

<span id="page-21-1"></span>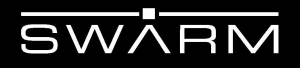

#### <span id="page-21-0"></span>7.2 Motion Detection Enabled

When motion detection is enabled, it acts as a modifier for the profile described in [Section 7.1](#page-20-1).

If motion is detected while the Asset Tracker is awake and not in its sleep mode, there will be no change to the configured profile.

There are two possible scenarios that could occur if motion is detected while the Asset Tracker is in its sleep mode. If the motion event occurs **before** the next scheduled normal wake time, then the Asset Tracker will go back into its sleep mode until the next regularly scheduled wake time. If the motion event occurs **after** the next scheduled normal wake time, then the Asset Tracker will wake immediately and start a new acquisition cycle.

The Asset Tracker will continue to follow its profile configuration while it still has messages that are queued for transmission if motion is detected when the device is ready to transition into its sleep mode. When the transmission queue is empty after following the profile configuration, the device will enter its sleep mode indefinitely until a new motion event is detected.

For all profile configurations, regardless of whether motion detection is enabled or not, the Asset Tracker will return to its sleep mode early if all queued messages are transmitted.

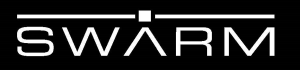

### <span id="page-22-0"></span>**8 Transmitted Data**

### <span id="page-22-1"></span>8.1 Description of Transmitted Parameters

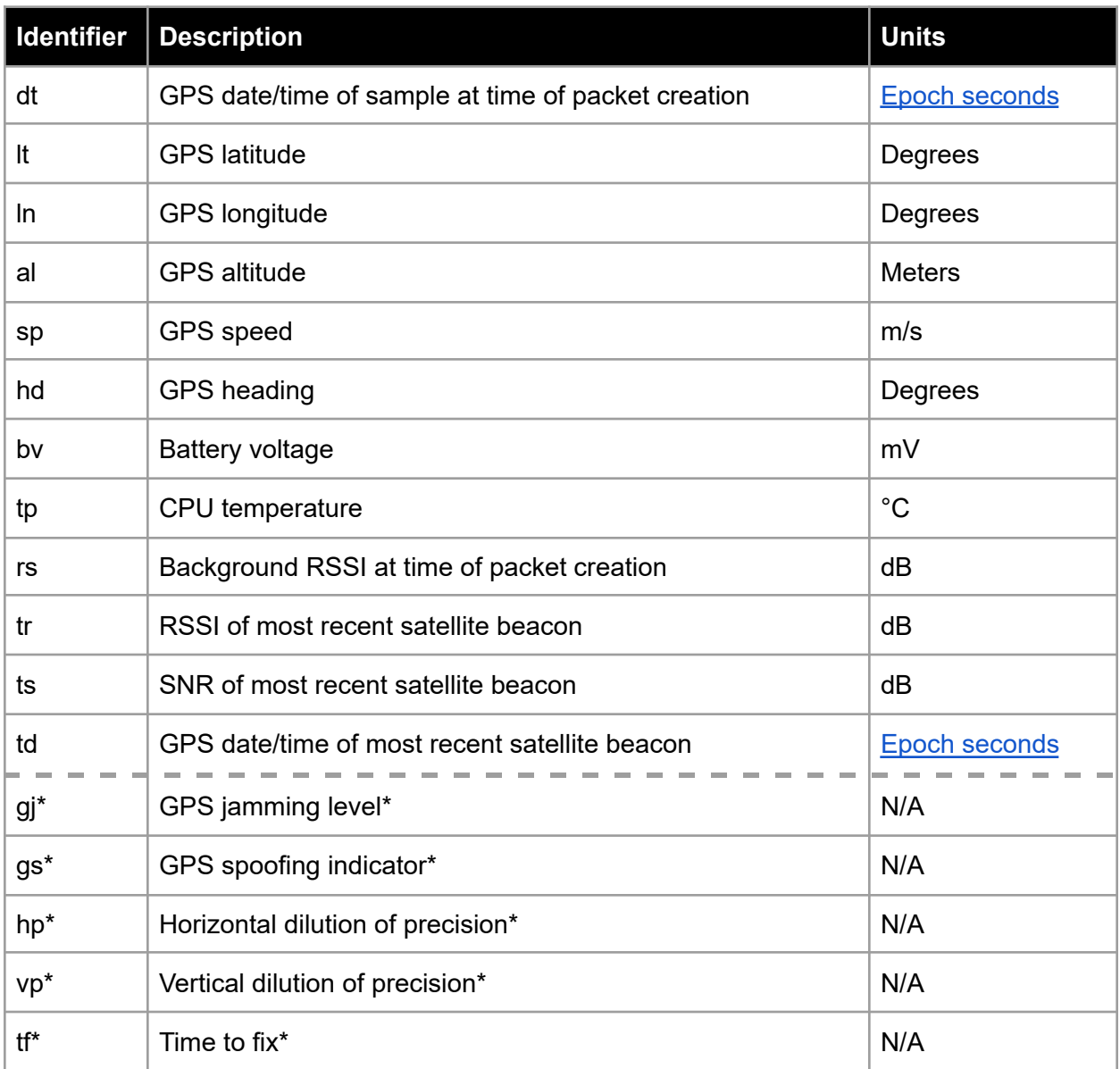

**Table 10:** Description of Transmitted Parameters.

\*These parameters are Swarm specific and subject to change.

### <span id="page-23-0"></span>8.2 Accessing Transmitted Data using the [Swarm Hive](https://bumblebee.hive.swarm.space/login/)

#### <span id="page-23-1"></span>8.2.1 Map Page

The [Map Page](https://bumblebee.hive.swarm.space/map) on the Swarm Hive will show the last known location of the device along with historical data. After logging in, the user can navigate to this page and filter devices using the Device ID of the Asset Tracker.

#### <span id="page-23-2"></span>8.2.2 Reports Page

The Swarm Hive can be used to generate reports for Asset Tracker data. Reports can be configured using the [Reports Page](https://bumblebee.hive.swarm.space/reports) after logging into the Swarm Hive. The reports can be customized by using the provided filters for device ID, date, and location. The data for each report can be viewed on a map, and also in tabular format. The data from each report can also be exported and downloaded as a CSV file.

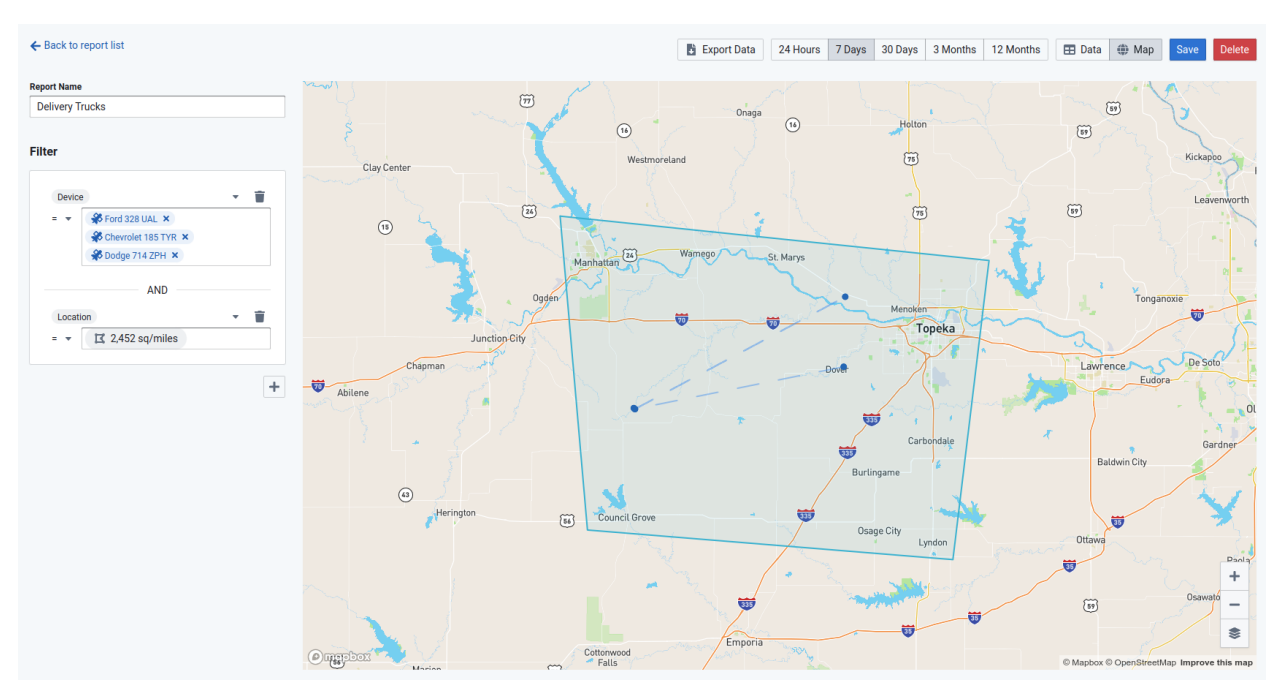

**Figure 10**: Map View Example of a Report Generated on the Swarm Hive.

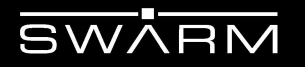

#### <span id="page-24-0"></span>8.2.3 REST API

Customers can extract data from the Swarm Hive by using the provided REST API. Documentation for the REST API can be found on the Swarm Hive's API Docs page [linked here.](https://bumblebee.hive.swarm.space/apiDocs) The API Docs page provides a list of REST endpoints that are available from Swarm for customers to use. Each endpoint can be tested using the interactive API Docs page to test the functionality and also view the expected response.

#### <span id="page-24-1"></span>8.2.4 Delivery Webhooks

Customers can choose to have transmitted data automatically pushed to their own backend server using the Swarm Hive's webhook functionality. Webhooks can be configured using the Delivery Page on the Swarm Hive that is [linked here.](https://bumblebee.hive.swarm.space/delivery) Each delivery method can be customized using the parameters provided, and existing delivery methods can also be edited as required.

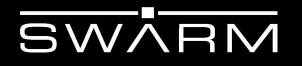

## <span id="page-25-0"></span>**9 FCC Statement of Compliance**

**Swarm Technologies, Inc.** 435 N. Whisman Rd. Ste 100 Mountain View, CA 94043 **Model: ATM138**

#### **Contains FCC ID: 2AVE9-M138 Contains IC: 25817-M138**

This device complies with part 15 of the FCC Rules. Operation is subject to the following two conditions: (1) This device may not cause harmful interference, and (2) This device must accept any interference received, including interference that may cause undesired operation.

This Class B digital apparatus complies with Canadian ICES-003. Cet appareil numérique de la classe B est conforme à la norme NMB-003 Canada